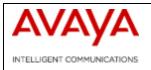

| Software Release 4.2.3.7  | 2 |
|---------------------------|---|
| Software Release 4.2.3.6. |   |
| Software Release 4.2.3.5  |   |
| Software Release 4.2.3.4. |   |
| Software Release 4.2.3.3. |   |
| Software Release 4.2.3.2. |   |
| Software Release 4.2.3.0. |   |

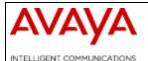

Software Release 4.2.3.7

## 1. Release Summary

Release Date : June 22, 2012

Purpose : Software maintenance release to address customer found software issues.

## 2. Important Notes before Upgrading to This Release

None

## 3. Platforms Supported

Ethernet Routing Switch 8300 modules in 8010 and 8006 chassis. Ethernet Routing Switch 8300 modules in 8306 and 8310 chassis.

## 4. Notes for Upgrade

#### File Names for This Release

| File Name        | Module or File Type                                  | File Size (bytes) |
|------------------|------------------------------------------------------|-------------------|
| p83b4237.img     | Boot monitor image                                   | 1092706           |
| p83a4237.img     | Runtime image                                        | 9409526           |
| p83r4237.dld     | Run-time image for R modules                         | 2326616           |
| p83c4237.img     | 3DES                                                 | 52424             |
| p83c4237.aes     | AES (this image includes the DES image)              | 26960             |
| p83a4237.mib     | MIB                                                  | 3684013           |
| p83a4237.mib.zip | MIB (zip file)                                       | 578961            |
| p83a4237.md5     | md5 checksum file                                    | 477               |
| p83f4237.img     | Pre-Boot monitor image **See<br>IMPORTANT Note below | 230786            |

\*\* Avaya recommends that the Pre-Boot Image ONLY be upgraded if the system is currently running a Pre-Boot Monitor Software Rel 3.6. Systems running a Pre-Boot image Rel 3.7 should not be upgraded as there have been no changes to the Pre Boot Image for this release. The following CLI command can be used to help determine the version of the Pre-Boot Monitor Software:

#### show sys sw

## 5. Version of Previous Release

Software Version 4.2.3.6

## 6. Compatibility

This software release is managed with Java Device Manager (JDM) release v6.2.1.7er1 or greater.

## 7. Changes in This Release

#### **New Features in This Release**

None

# **Old Features Removed From This Release**

None

#### **Problems Resolved in This Release**

The link-up and link-down traps from ERS 8300 devices are not conforming to standards. [wi00938585]

The CLI command show port stats lacp, does not show stats for the ports with lacp enabled on. This fix is applicable to CLI only [wi00964670]

Privilege password was not working for "dbg enable", when in NNCLI mode. [wi00976100]

Unexpected Reboot occurs while configuring Alarm Manager under RMON. [wi00976794]

FrontHwVersion within show sys info command displays revision of the Back Board not the Front Board of an I/O Card. [wi00987587]

CPU switchover messages are reported as INFO and should be reported as CRITICAL. Due to architectural constraints these messages are now reported as Warning.[wi01004439] Multicast streams fail when both sides of SMLT link up between 8300 pair and 8600. [wi01005022]

Unable to create protocol based vlan, except usrDefined protocol id [wi01000985] **Note**: This resolution requires JDM version 6.2.1.7 which is the only compatible version of JDM for this Device software version.

Can no longer create protocol based vlans using reserved names such as 'ip' or 'ipx802dot2' using ER6 8300 software version 4.2.3.6 from CLI and NNCLI. [wi01003228]

**Note**: This resolution requires JDM version 6.2.1.7 which is the only compatible version of JDM for this Device software version.

## 9. Known Limitations

- The ERS8300 NNCLI command "show fulltech" fails indicating "command buffer is full" error. [wi01018816]. Workaround: Use the command from CLI mode.
- Additionally Known Limitations noted for 4.2.3.0 also apply to this software version. Please refer to the 4.2.3.0 "Known Limitations" section.

## **10. Documentation Corrections**

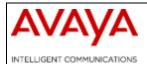

Software Release 4.2.3.6

## 1. Release Summary

Release Date : March 9, 2012 Purpose : Software maintenance release to address customer found software issues.

## 2. Important Notes before Upgrading to This Release

None

## 3. Platforms Supported

Ethernet Routing Switch 8300 modules in 8010 and 8006 chassis. Ethernet Routing Switch 8300 modules in 8306 and 8310 chassis.

## 4. Notes for Upgrade

#### File Names for This Release

| File Name        | Module or File Type                                  | File Size (bytes) |
|------------------|------------------------------------------------------|-------------------|
| p83b4236.img     | Boot monitor image                                   | 1092652           |
| p83a4236.img     | Runtime image                                        | 9406492           |
| p83r4236.dld     | Run-time image for R modules                         | 2326040           |
| p83c4236.img     | 3DES                                                 | 52424             |
| p83c4236.aes     | AES (this image includes the DES image)              | 26960             |
| p83a4236.mib     | MIB                                                  | 3684013           |
| p83a4236.mib.zip | MIB (zip file)                                       | 578961            |
| p83a4236.md5     | md5 checksum file                                    | 477               |
| p83f4236.img     | Pre-Boot monitor image **See<br>IMPORTANT Note below | 230786            |

\*\* Avaya recommends that the Pre-Boot Image ONLY be upgraded if the system is currently running a Pre-Boot Monitor Software Rel 3.6. Systems running a Pre-Boot image Rel 3.7 should not be upgraded as there have been no changes to the Pre Boot Image for this release. The following CLI command can be used to help determine the version of the Pre-Boot Monitor Software:

show sys sw

#### 5. Version of Previous Release

Software Version 4.2.3.5

#### 6. Compatibility

This software release is managed with Java Device Manager (JDM) release v6.2.1.6ER or greater.

#### 7. Changes in This Release

#### **New Features in This Release**

None

#### **Old Features Removed From This Release**

None

#### **Problems Resolved in This Release**

A VLACP link between ERS 8300 and a switch such as a BayStack that sends VLACP subtype DOWN packets will never come up if VLACP is configured with a short timer. [wi00927850]

In a dual CPU system, the save boot command on the master may generate an error on the slave CPU. [wi00945558]

For some 8348GTX-PWR cards the power indication is displayed on an incorrect port. This does not affect the operation, just the management of the port. This is due to an error mapping stored in the POE controller. The mapping is now being checked and fixed if necessary on every initialization cycle.

Note: For 8348TX-PWR cards, ignore the hardware message "HW ERROE Slot x poeTask: Program MCU failed" as the MCU is never reprogrammed on 8348TX-PWR. This fix will supersede the fix [wi00700770] in release 4.2.3.4. [wi00954116]

Changes to "force-trap-sender" and "force-iphdr-sender" are not saved properly after executing the "save config" command. [wi00956678]

The 8300 Power Supply information may not be displayed properly when viewed through JDM. [wi00963162]

The "udp-source" should be displayed as "udpsrc-by-vip" in the config sys set info [wi00967121]

An error message "the specified protocol id is invalid" may be displayed when creating user-defined, protocol-based VLANs using Device Manager. [wi00969529]

In a triangle SMLT setup in an 8300 IST peer configuration, when one leg of SMLT is down and the IST is bounced (disable/enable) ARP packets coming across the IST link are not forwarded out to the SMLT port. As the result traffic is disrupted. [WI00973684]

When an IST link is brought up shortly after a port in a SLT/SMLT goes down, ARP packets across the IST link are not forwarded. As a result traffic which needs to go across the IST and to its final destination is not sent. [wi00975991]

The CLIP address may not be used as the source IP address when the "sourceip-flag" is set to true. [wi00981306]

#### 10. Known Limitations

• Same as in 4.2.3.0, please refer to the 4.2.3.0 "Known Limitations" section.

#### **10. Documentation Corrections**

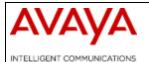

Software Release 4.2.3.5

## 1. Release Summary

Release Date : Dec 8, 2011

Purpose : Software maintenance release to address customer found software issues.

## 2. Important Notes before Upgrading to This Release

None

## 3. Platforms Supported

Ethernet Routing Switch 8300 modules in 8010 and 8006 chassis. Ethernet Routing Switch 8300 modules in 8306 and 8310 chassis.

## 4. Notes for Upgrade

#### File Names for This Release

| File Name        | Module or File Type                                  | File Size (bytes) |
|------------------|------------------------------------------------------|-------------------|
| p83b4235.img     | Boot monitor image                                   | 1092712           |
| p83a4235.img     | Runtime image                                        | 9406576           |
| p83r4235.dld     | Run-time image for R modules                         | 2325208           |
| p83c4235.img     | 3DES                                                 | 52424             |
| p83c4235.aes     | AES (this image includes the DES image)              | 26960             |
| p83a4235.mib     | MIB                                                  | 3684013           |
| p83a4235.mib.zip | MIB (zip file)                                       | 578961            |
| p83a4235.md5     | md5 checksum file                                    | 477               |
| p83f4235.img     | Pre-Boot monitor image **See<br>IMPORTANT Note below | 230786            |

\*\* Avaya recommends that the Pre-Boot Image ONLY be upgraded if the system is currently running a Pre-Boot Monitor Software Rel 3.6. Systems running a Pre-Boot image Rel 3.7 should not be upgraded as there have been no changes to the Pre Boot Image for this release. The following CLI command can be used to help determine the version of the Pre-Boot Monitor Software:

#### show sys sw

## 5. Version of Previous Release

Software Version 4.2.3.4

## 6. Compatibility

This software release is managed with Java Device Manager (JDM) release v6.2.1.5ER or greater.

## 7. Changes in This Release

#### **New Features in This Release**

None

## **Old Features Removed From This Release**

None

## **Problems Resolved in This Release**

Broadcast and multi-cast packets which arrive over the IST-MLT ports may not be forwarded properly on non-IST MLT ports configured in the VLAN. [wi00895118]

#### 11. Known Limitations

• Same as in 4.2.3.0, please refer to the 4.2.3.0 "Known Limitations" section.

## **10. Documentation Corrections**

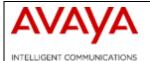

Software Release 4.2.3.4

## 1. Release Summary

Release Date : Oct 14, 2011

Purpose : Software maintenance release to address customer found software issues.

## 2. Important Notes before Upgrading to This Release

None

## 3. Platforms Supported

Ethernet Routing Switch 8300 modules in 8010 and 8006 chassis. Ethernet Routing Switch 8300 modules in 8306 and 8310 chassis.

## 4. Notes for Upgrade

#### File Names for This Release

| File Name        | Module or File Type                                  | File Size (bytes) |
|------------------|------------------------------------------------------|-------------------|
| p83b4234.img     | Boot monitor image                                   | 1092681           |
| p83a4234.img     | Runtime image                                        | 9406808           |
| p83r4234.dld     | Run-time image for R modules                         | 2325204           |
| p83c4234.img     | 3DES                                                 | 52424             |
| p83c4234.aes     | AES (this image includes the DES image)              | 26960             |
| p83a4234.mib     | MIB                                                  | 3684013           |
| p83a4234.mib.zip | MIB (zip file)                                       | 578961            |
| p83a4234.md5     | md5 checksum file                                    | 477               |
| p83f4234.img     | Pre-Boot monitor image **See<br>IMPORTANT Note below | 230786            |

\*\* Avaya recommends that the Pre-Boot Image ONLY be upgraded if the system is currently running a Pre-Boot Monitor Software Rel 3.6. Systems running a Pre-Boot image Rel 3.7 should not be upgraded as there have been no changes to the Pre Boot Image for this release. The following CLI command can be used to help determine the version of the Pre-Boot Monitor Software:

#### show sys sw

## 5. Version of Previous Release

Software Version 4.2.3.3

## 6. Compatibility

This software release is managed with Java Device Manager (JDM) release v6.2.1.5ER or greater.

## 7. Changes in This Release

#### **New Features in This Release**

None

# **Old Features Removed From This Release**

None

## **Problems Resolved in This Release**

- Modules POE port "P" showing green on wrong port is now resolved. This issue is specific to 8348GTX FrontHwVersion 50 card. The FrontHwVersion can be identified by using the CLI command "show sys info card". [wi00700770]
- The ERS8300 may stop forwarding traffic over the SMLT links due to resource contention. This issue has been resolved. [wi00826020]
- An abnormal behavior of ERS8300 using a default static route with ECMP enabled has been resolved. [wi00828280]
- An excessive number of HAL messages: NPAL\_AddNHToCreateBulkList: could not allocate next hop. status = 19 are seen in the log. The behavior of the NextHop table functions as designed, but the log messages displayed are excessive. This fix addresses the excessive log messages issue. [wi00879699]
- The 8300 may log warnings and errors when enabling DHCP-Snooping globally which on rare occasions can cause a crash. This issue has been resolved. [wi00898338]

- Setting the "Discard-Untagged-Frames" Parameter on the 8300 discards STP BPDUs. [wi00899666]
- After Upgrading the 8300 From 4.2.1.0 to 4.2.3.3 IP Scrutinizer IPFIX Software Receives Traffic With Checksum Errors and No Longer Receives Interface Data. [wi00930995]

# 12. Known Limitations

• Same as in 4.2.3.0, please refer to the 4.2.3.0 "Known Limitations" section.

# **10. Documentation Corrections**

wi00888206 – The documentation recommending RSMLT L2 Edge configuration has been removed.

wi00928243 – A password is no longer needed to enter in the PRIVILEGED EXEC mode from GLOBAL CONFIG EXEC mode as of 4.2.3.3. The documentation has been changed.

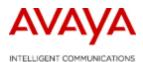

# **Ethernet Routing Switch 8300**

# Software

Software Release 4.2.3.3

# 1. Release Summary

Release Date : June 8, 2011 Purpose : Software maintenance release to address customer found software issues.

# 2. Important Notes before Upgrading to This Release

# 3. Platforms Supported

Ethernet Routing Switch 8300 modules in 8010 and 8006 chassis. Ethernet Routing Switch 8300 modules in 8306 and 8310 chassis.

## 4. Notes for Upgrade

#### File Names for This Release

| File Name        | Module or File Type                                  | File Size (bytes) |
|------------------|------------------------------------------------------|-------------------|
| p83b4233.img     | Boot monitor image                                   | 1092693           |
| p83a4233.img     | Runtime image                                        | 9406821           |
| p83r4233.dld     | Run-time image for R modules                         | 2325000           |
| p83c4233.img     | 3DES                                                 | 52424             |
| p83c4233.aes     | AES (this image includes the DES image)              | 26960             |
| p83a4233.mib     | MIB                                                  | 3684013           |
| p83a4233.mib.zip | MIB (zip file)                                       | 578961            |
| p83a4233.md5     | md5 checksum file                                    | 477               |
| p83f4233.img     | Pre-Boot monitor image **See<br>IMPORTANT Note below | 230786            |

\*\* Avaya recommends that the Pre-Boot Image ONLY be upgraded if the system is currently running a Pre-Boot Monitor Software Rel 3.6. Systems running a Pre-Boot image Rel 3.7 should not be upgraded as there have been no changes to the Pre Boot Image for this release. The following CLI command can be used to help determine the version of the Pre-Boot Monitor Software:

show sys sw

# 5. Version of Previous Release

Software Version 4.2.3.2

# 6. Compatibility

This software release is managed with Java Device Manager (JDM) release v6.2.1.5ER or greater.

# 7. Changes in This Release

## **New Features in This Release**

None

## **Old Features Removed From This Release**

None

## **Problems Resolved in This Release**

- "show cli who" command is may not display the active SSH and Telnet user sessions due to a data initialization problem. This issue is resolved [wi00852930]
- The following error message is seen when using the "show log file category" command. "Invalid category: MSTP" Error messages are seen when using show log file category command. This issue is resolved. [wi00840206]
- The changes made to the ip\_frag\_flag in ACLI not correctly saved after the 8300 is restarted This issue is resolved [wi00857800]
- The copy command from the active CP to the standby CP will not work if the "host" account is used for authentication. This issue is resolved [wi00731942]
- IPFIX ExporterIP is not used as SourceIP in the flow This issue is resolved [wi00734190]
- When an active port is toggled, the adjacent active port's LEDturns orange. This issue is resolved [wi00828166]
- VLACP PDUs not transmitted at the configured interval. This issue is resolved. [wi00876958]
- In MSTP/RSTP mode, non-active MLT port addition, or deletion would result in traffic loss. This issue is resolved [wi00564851]
- PCMCIA log file size exceeding the configured value may hang the ERS 8300 switch upon reboot, or CP switchover.. This issue is resolved [wi00857796]
- Logging the events to PCMCIA would some times hang the ERS 8300 Switch or may cause a silent reset when PCMCIA card is removed when logging task is trying to write to PCMCIA card when CPU is at 100% utilization. This issue is resolved [wi00891037]

# 8. Outstanding Issues

NA

# 13. Known Limitations

• Same as in 4.2.3.0, please refer to the 4.2.3.0 "Known Limitations" section.

# **10. Documentation Corrections**

None

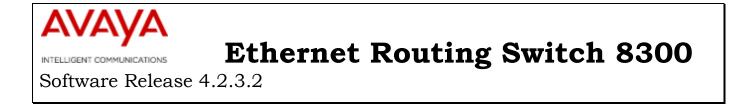

# 1. Release Summary

Release Date: March 4, 2011 Purpose: Software maintenance release to address customer found software issues.

# 2. Important Notes before Upgrading to This Release

None

# 3. Platforms Supported

Ethernet Routing Switch 8300 modules in 8010 and 8006 chassis. Ethernet Routing Switch 8300 modules in 8306 and 8310 chassis.

## 4. Notes for Upgrade

#### File Names for This Release

| File Name        | Module or File Type                                  | File Size (bytes) |
|------------------|------------------------------------------------------|-------------------|
| p83b4232.img     | Boot monitor image                                   | 1092177           |
| p83a4232.img     | Runtime image                                        | 9404537           |
| p83r4232.dld     | Run-time image for R modules                         | 2324652           |
| p83c4232.img     | 3DES                                                 | 52424             |
| p83c4232.aes     | AES (this image includes the DES image)              | 26960             |
| p83a4232.mib     | MIB                                                  | 3684013           |
| p83a4232.mib.zip | MIB (zip file)                                       | 578961            |
| p83a4232.md5     | md5 checksum file                                    | 477               |
| p83f4232.img     | Pre-Boot monitor image **See<br>IMPORTANT Note below | 230786            |

\*\* Avaya recommends that the Pre-Boot Image ONLY be upgraded if the system is currently running a Pre-Boot Monitor Software Rel 3.6. Systems running a Pre-Boot image Rel 3.7 should not be upgraded as there have been no changes to the Pre Boot Image for this release. The following CLI command can be used to help determine the version of the Pre-Boot Monitor Software:

show sys sw

# 5. Version of Previous Release

Software Version 4.2.3.0

# 6. Compatibility

This software release is managed with Java Device Manager (JDM) release 6.1.9.0 or greater.

## 7. Changes in This Release

## **New Features in This Release**

# **Old Features Removed From This Release**

## Problems Resolved in This Release CLI/ACLI

- The command "boot config flags qos" does not exist under ACLI but is available under regular CLI [wi00823950]
- The command "save boot" in dual CPU environments will not always update both the boot.cfg files on the /flash and the /pcmcia directories. The version on the /flash directory is not always updated. [wi00731960]

## Filters

• Unable to permanently remove any fragmentation restrictions. Once the config is saved, the fragmentation setting is still there. [wi00564378]

## SNMP

• On dual CPU system, the rcSysGrpDoSaveConfigData MIB object will cause a crash when saving configuration via JDM [wi00733215]

# L2

• Enabling UDP forwarding on 4.2.2.3 causes connectivity issues via IST.[wi00774196]

# Platform

• NTP server usage may cause silent reset to happen. This specific silent reset problem was found at a customer site and determined to be caused by the NTP feature support. [wi00829453]

# 8. Outstanding Issues

NA

# 14. Known Limitations

• Same as in 4.2.3.0, please refer to the 4.2.3.0 9. Known Limitations" on page 23

# **10. Documentation Corrections**

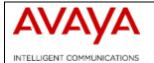

Software Release 4.2.3.0

# 1. Release Summary

Release Date: October 15, 2010 Purpose: Software maintenance release to address customer found software issues.

# 2. Important Notes before Upgrading to This Release

# 3. Platforms Supported

Ethernet Routing Switch 8300 modules in 8010 and 8006 chassis. Ethernet Routing Switch 8300 modules in 8306 and 8310 chassis.

## 4. Notes for Upgrade

#### File Names for This Release

| File Name        | Module or File Type                                  | File Size (bytes) |
|------------------|------------------------------------------------------|-------------------|
| p83b4230.img     | Boot monitor image                                   | 1091944           |
| p83a4230.img     | Runtime image                                        | 9403809           |
| p83r4230.dld     | Run-time image for R modules                         | 2324652           |
| p83c4230.img     | 3DES                                                 | 52424             |
| p83c4230.aes     | AES (this image includes the DES image)              | 26960             |
| p83a4230.mib     | MIB                                                  | 3684013           |
| p83a4230.mib.zip | MIB (zip file)                                       | 578961            |
| p83a4230.md5     | md5 checksum file                                    | 477               |
| p83f4230.img     | Pre-Boot monitor image **See<br>IMPORTANT Note below | 230786            |

\*\* Avaya recommends that the Pre-Boot Image ONLY be upgraded if the system is currently running a Pre-Boot Monitor Software Rel 3.6. Systems running a Pre-Boot image Rel 3.7 should not be upgraded as there have been no changes to the Pre Boot Image for this release. The following CLI command can be used to help determine the version of the Pre-Boot Monitor Software:

show sys sw

# 5. Version of Previous Release

Software Version 4.2.2.2

# 6. Compatibility

This software release is managed with Java Device Manager (JDM) release 6.1.9.0 or greater.

## 7. Changes in This Release

#### **New Features in This Release**

• Auto configuration of IP phones is possible with LLDP-MED feature. The new CLI and ACLI commands: added to support the feature

CLI:

Config ethernet (slot/port) lldp tx-tlv med med-network-policy add|del app-type <value> [vlan <value>] [dscp <value>] [priority <value>

ACLI :

Interface gigabitEthernet/fastEthernet [slot/port] lldp tx-tlv med med-network-policies

 For details on MIB object changes and new CLI/ACLI commands refer to section 11

#### **Old Features Removed From This Release**

## **Problems Resolved in This Release**

## CLI/ACLI

- The two CLI commands shown below have been extended to filter on port number. [Q01977336]
  - show port info fdb-entry [vlan <value>] [port <value>]
  - o show vlan info fdb-entry [<vid>] [mac <value>] [port <value>].
- Nortel to Avaya rebranding done, All the show commands in CLI/ACLI along with the banner would display Avaya. [Q02146140]

\*

\*

- The new banner is shown below:

  - \* Copyright (c) 1996-2010 Avaya, Inc. \*
  - \* All Rights Reserved
  - \* Ethernet Routing Switch 8006
  - \* Software Release 4.2.3.0

  - MIB description is still maintained as Nortel.

## Layer 2

- RSTP port config was not saved while running in ACLI mode, this is resolved [Q02156871]
- RSTP port role/state not correct after link break on MLT is resolved. [Q01845973]
- SLPP default Ethertype is now Avaya owned 0x8102 (from Nortel owned 0x8104) – 0x8104 still processed for backward compatibility [001845973]
- VLACP transitions when display a large file and guit is resolved. [Q02154476]

## Layer 3

- Trace route failing in full mesh RSMLT is resolved. [Q02133826]
- Ping on VRRP virtual IP failing with data packet size more then 1472 is resolved. [Q02163855]
- OSPF value md5-key was getting stored in the config file, this is resolved. [Q02133043]

#### Platform

- The situation of POE cards going down during failovers is resolved. [Case ID: 100902-97554]
- Data loss on GBIC [AA1419013-E5 ] for 5-10 seconds is resolved. To be noted if a link is connected both sides with SFP AA1419013-E5 and are in half-Duplex state, we may have one side disabled and other side forwarding. [Q02130626]

- In ACLI: Switch was getting factory defaulted in verbose mode, this is resolved. [Q02124517]
- Switch resets on continuous login and exits is resolved.[Q02150788]
- HW WARNING Wrong dev type 15111ab error message on stand-by is resolved. [Q02151936]
- The switch was getting factory defaulted on reboot after swapping IO cards. This is resolved now, we see the configurations getting loaded without getting factory [Q02060208]

#### MLT / SMLT

• When the fdb-entry ages out on IST boxes, one of the boxes makes an ARP request for the Mac entry, but due to hashing algorithm the reply is coming on the peer IST box. Since the Arp is aged out on one box, it requests the other to delete it too. As a result, the entry is getting lost on both the boxes. This issue is resolved. [Q02057910]

#### SNMP

• Filter Crash SNMP task was resolved. [Q02158463]

## 8. Outstanding Issues

NA

#### 9. Known Limitations

- JDM support for LLDP-MED is not available
- Log File Transfer with RSTP Fails.
- Configuring ACL mode from the bootconfig sub-context still uses the nncli syntax instead of ACL

"config bootconfig flags nncli <true|false>"

## **10. Documentation Corrections**

None

#### **11. LLDP-MED Feature**

The purpose of this feature is to allow an IP Phones to get *voice\_VLAN*, DSCP and priority, tagged/untagged traffic type's information through LLDP MED Network Policy TLV.

LLDP-MED functionality is configured on a per port basis.

When an IP Phone sends a LLDP PDU with MED capabilities the switch will notice that it has a MED endpoint device on that port and will reply with a PDU containing the Network Policies TLVS together with the other non-LLDP-MED TLVs already set for transmission.

The LLDP–MED standard specifies that if the MED capability TLV is not received from an endpoint device on a port than no other MED TLVs except med-capabilities will be sent to the user in a PDU.

The VLAN information is sent to the IP Phone through LLDP-Med Network Policy TLV. Multiple Network Policy TLVs can be sent in one LLDP PDU, each for a distinct application type.

# CLI Command

## **CLI Examples**

| PURPOSE:<br>PROCEDURE: | LLDP-MED: app-type Voice<br>Execute command <b>config ethernet [slot/port] lldp tx-tlv med</b><br><b>med-network-policy add app-type 1</b><br>This command is used to enable IP voice traffic to flow.                                                                                |
|------------------------|----------------------------------------------------------------------------------------------------|
| PURPOSE:<br>PROCEDURE: | LLDP-MED: app-type Voice-Signaling<br>Execute command <b>config ethernet [slot/port] lldp tx-tlv med</b><br><b>med-network-policy add app-type 2</b><br>This command is used to enable Voice-Signaling for connection<br>establishment with the IP phone.                             |
| PURPOSE:<br>PROCEDURE: | LLDP-MED: Vlan ID set<br>Execute command <b>config ethernet [slot/port] lldp tx-tlv med</b><br><b>med-network-policy add app-type [1/2] vlan [Value]</b><br>This command is send the vlan id in the LLDP MED network policy TLV.<br>Default value of Zero is sent, if not configured. |
| PURPOSE:<br>PROCEDURE: | LLDP-MED: dscp set<br>Execute command <b>config ethernet [slot/port] lldp tx-tlv med</b><br><b>med-network-policy add app-type [1/2] dscp [Value]</b><br>This command is send the dscp in the LLDP MED network policy TLV.<br>Default value of Zero is sent, if not configured.       |

| PURPOSE:<br>PROCEDURE: | LLDP-MED: priority set<br>Execute command <b>config ethernet [slot/port] lldp tx-tlv med</b><br><b>med-network-policy add app-type [1/2] priority [Value]</b><br>This command is send the priority in the LLDP MED network policy TLV.<br>Default value of Zero is sent, if not configured.                                                                  |
|------------------------|----------------------------------------------------------------------------------------------------|
| PURPOSE:               | LLDP-MED: Add Voice and Voice Signaling and then delete both<br>Voice and Voice-Signaling                                                                                                    |
| PROCEDURE:             | Execute command config ethernet [slot/port] lldp tx-tlv med<br>med-network-policy add app-type 1<br>config ethernet [slot/port] lldp tx-tlv med med-network-policy add<br>app-type 2<br>config ethernet [slot/port] lldp tx-tlv med med-network-policy del<br>app-type 1<br>config ethernet [slot/port] lldp tx-tlv med med-network-policy del<br>app-type 2 |
| PURPOSE:<br>PROCEDURE: | LLDP-MED: Show Info<br>Execute all the commands under med-network-policy and execute<br>the command <b>show lldp local-sys-data type med</b>                                                                                                    |

## **ACLI Command**

# Interface gigabitEthernet/fastEthernet [slot/port] lldp tx-tlv med med-network-policies app-type

# **ACLI Examples**

| PURPOSE:<br>PROCEDURE: | ACLI LLDP-MED: app-type voice<br>Execute the command<br>Interface gigabitEthernet/fastEthernet [slot/port]<br>Ildp tx-tlv med med-network-policies app-type voice                                 |
|------------------------|----------------------------------------------------------------------------------------------------|
| PURPOSE:<br>PROCEDURE: | ACLI LLDP-MED: app-type Voice-signaling<br>Execute the command<br>Interface gigabitEthernet/fastEthernet [slot/port]<br>Ildp tx-tlv med med-network-policies app-type voice-signalling            |
| PURPOSE:<br>PROCEDURE: | ACLI LLDP-MED: Vlan ID set<br>Execute the command<br>Interface gigabitEthernet/fastEthernet [slot/port]<br>Ildp tx-tlv med med-network-policies app-type<br>[voice/voice-signalling] vlan [Value] |
| PURPOSE:<br>PROCEDURE: | ACLI LLDP-MED: dscp set<br>Execute the command<br>Interface gigabitEthernet/fastEthernet [slot/port]<br>Ildp tx-tlv med med-network-policies app-type<br>[voice/voice-signalling] dscp [Value]    |

| PURPOSE:<br>PROCEDURE: | ACLI LLDP-MED: priority set<br>Execute the command<br>Interface gigabitEthernet/fastEthernet [slot/port]<br>Ildp tx-tlv med med-network-policies app-type<br>[voice/voice-signalling] priority [Value] |
|------------------------|----------------------------------------------------------------------------------------------------|
| PURPOSE:               | ACLI LLDP-MED: Add Voice and Voice Signaling and then delete                                                                                                    |
|                        | Voice and Voice-Signaling                                                                                                    |
| PROCEDURE:             | Execute the command                                                                                                    |
|                        | Interface gigabitEthernet/fastEthernet [slot/port]                                                                                                    |
|                        | lldp tx-tlv med med-network-policies app-type voice                                                                                                    |
|                        | lldp tx-tlv med med-network-policies app-type voice-signalling<br>no lldp tx-tlv med med-network-policies app-type voice<br>no lldp tx-tlv med med-network-policies app-type voice-signalling          |
| PURPOSE:               | LLDP-MED: Show Info                                                                                                    |
| PROCEDURE:             | Execute the command show lldp local-sys-data med                                                                                                    |

#### **MIB Object Summary**

The following MIB objects are added to provide the SNMP support.

rcLldpXMedLocMediaPolicyTable rcLldpXMedLocMediaPolicyEntry rcLldpXMedLocMediaPolicyPortNum rcLldpXMedLocMediaPolicyAppType rcLldpXMedLocMediaPolicyPriority rcLldpXMedLocMediaPolicyDscp rcLldpXMedLocMediaPolicyUnknown rcLldpXMedLocMediaPolicyTagged rcLldpXMedLocMediaPolicyRowStatus

#### **MIB Object Details**

File: rapid\_city.mib.head

In the Import section:

PolicyAppType FROM LLDP-MED-MIB

Under rcport Node:

\_\_\_\_\_

---

-- LLDP-MED - Local Device Information

\_\_\_ --- rcLldpXMedLocMediaPolicyTable: Local Media Policy Information Table \_\_\_ \_\_\_ \_\_\_\_ rcLldpXMedLocMediaPolicyTable OBJECT-TYPE SEQUENCE OF RcLldpXMedLocMediaPolicyEntry SYNTAX MAX-ACCESS not-accessible STATUS current DESCRIPTION "This table contains one row per policy type per port of media policy information (as a part of the MED organizational extension) on the local system known to this agent."  $::= \{ rcPort 12 \}$ rcLldpXMedLocMediaPolicyEntry OBJECT-TYPE **RcLldpXMedLocMediaPolicyEntry** SYNTAX MAX-ACCESS not-accessible STATUS current DESCRIPTION "Information about a particular policy on a specific port component." INDEX { rcLldpXMedLocMediaPolicyPortNum, rcLldpXMedLocMediaPolicyAppType } ::= { rcLldpXMedLocMediaPolicyTable 1 } RcLldpXMedLocMediaPolicyEntry ::= SEQUENCE { rcLldpXMedLocMediaPolicyPortNum InterfaceIndex, rcLldpXMedLocMediaPolicyAppType PolicyAppType, rcLldpXMedLocMediaPolicyVlanID Integer32, rcLldpXMedLocMediaPolicyPriority Integer32, rcLldpXMedLocMediaPolicyDscp Integer32, rcLldpXMedLocMediaPolicyUnknown TruthValue, rcLldpXMedLocMediaPolicyTagged TruthValue, rcLldpXMedLocMediaPolicyRowStatus **RowStatus** } rcLldpXMedLocMediaPolicyPortNum OBJECT-TYPE SYNTAX InterfaceIndex MAX-ACCESS not-accessible STATUS current DESCRIPTION " " ::= { rcLldpXMedLocMediaPolicyEntry 1 } rcLldpXMedLocMediaPolicyAppType OBJECT-TYPE SYNTAX PolicyAppType MAX-ACCESS not-accessible

STATUS current DESCRIPTION "The media type that defines the primary function of the application for the policy advertised by an endpoint." REFERENCE "ANSI/TIA-1057, Section 10.2.3.1" ::= { rcLldpXMedLocMediaPolicyEntry 2 } rcLldpXMedLocMediaPolicyVlanID OBJECT-TYPE SYNTAX Integer32 (0|1..4094|4095) MAX-ACCESS read-create STATUS current DESCRIPTION "An extension of the VLAN Identifier for the port, as defined in IEEE 802.1P-1998. A value of 1 through 4094 is used to define a valid PVID. A value of 0 shall be used if the device is using priority tagged frames, meaning that only the 802.1p priority level is significant and the default VID of the ingress port is being used instead. A value of 4095 is reserved for implementation use." REFERENCE " ANSI/TIA-1057, Section 10.2.3.5" ::= { rcLldpXMedLocMediaPolicyEntry 3 } rcLldpXMedLocMediaPolicyPriority OBJECT-TYPE Integer32 (0..7) SYNTAX MAX-ACCESS read-create STATUS current DESCRIPTION "This object contains the value of the 802.1p priority which is associated with the given port on the local system." REFERENCE " ANSI/TIA-1057, Section 10.2.3.6 " ::= { rcLldpXMedLocMediaPolicyEntry 4 } rcLldpXMedLocMediaPolicyDscp OBJECT-TYPE Integer32(0..63) SYNTAX MAX-ACCESS read-create STATUS current DESCRIPTION "This object contains the value of the Differentiated Service Code Point (DSCP) as defined in IETF RFC 2474 and RFC 2475 which is associated with the given port on the local system." REFERENCE " ANSI/TIA-1057, Section 10.2.3.7" ::= { rcLldpXMedLocMediaPolicyEntry 5 }

rcLldpXMedLocMediaPolicyUnknown OBJECT-TYPE

SYNTAX TruthValue MAX-ACCESS read-create STATUS current DESCRIPTION "A value of 'true' indicates that the network policy for the specified application type is currently unknown. In this case, the VLAN ID, the layer 2 priority and the DSCP value fields are ignored. A value of 'false' indicates that this network policy is defined " REFERENCE " ANSI/TIA-1057, Section 10.2.3.2" ::= { rcLldpXMedLocMediaPolicyEntry 6 } rcLldpXMedLocMediaPolicyTagged OBJECT-TYPE SYNTAX TruthValue MAX-ACCESS read-create STATUS current DESCRIPTION "A value of 'true' indicates that the application is using a tagged VLAN. A value of 'false' indicates that for the specific application the device either is using an untagged VLAN or does not support port based VLAN operation. In this case, both the VLAN ID and the Layer 2 priority fields are ignored and only the DSCP value has relevance " REFERENCE " ANSI/TIA-1057, Section 10.2.3.3" ::= { rcLldpXMedLocMediaPolicyEntry 7 } rcLldpXMedLocMediaPolicyRowStatus OBJECT-TYPE SYNTAX **RowStatus** MAX-ACCESS read-create STATUS current DESCRIPTION "Used to create/delete entries."

::= { rcLldpXMedLocMediaPolicyEntry 8 }

Copyright @ 2010 Avaya Inc. Avaya is a registered trademark of Avaya Inc. All other trademarks are the property of their respective owners.

While reasonable efforts have been made to ensure that the information in this document is complete and accurate at the time of printing, Avaya assumes no liability for any errors. Avaya reserves the right to make changes and corrections to the information in this document without the obligation to notify any person or organization of such changes. For the most current versions of documentation, see the Avaya Support Web site: http://www.avaya.com/support